# precisely

# Spectrum Technology Platform

Version 2022.1.0 S15

## Release Notes

This document contains information about Spectrum Technology Platform 2022.1.0 patch S15.You have access only to the modules you have licensed. To evaluate any other modules, contact your Precisely account executive for a trial license key.

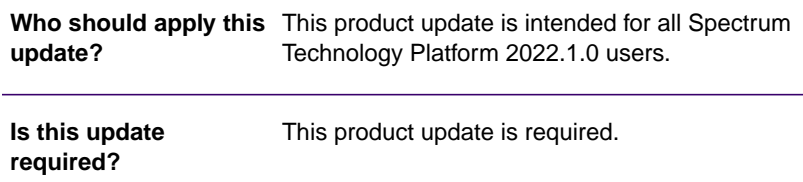

### Contents:

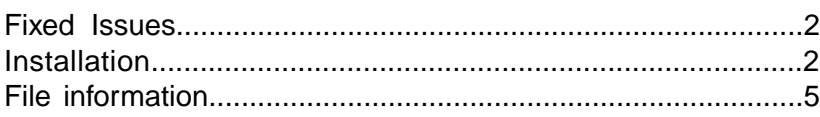

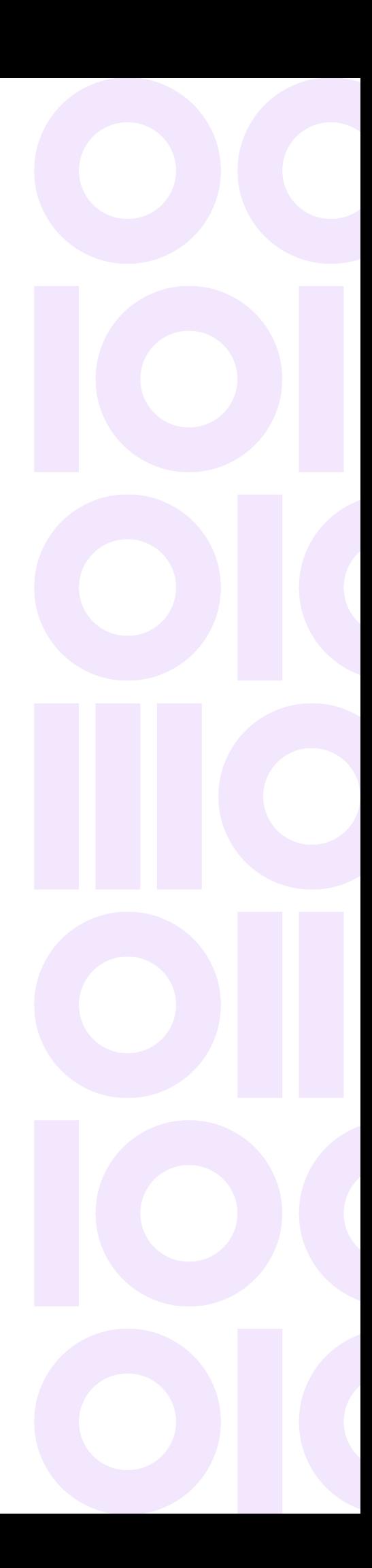

# <span id="page-1-0"></span>Fixed Issues

This patch improves security for Spectrum Technology Platform 2022.1.0 and fixes the following issue:

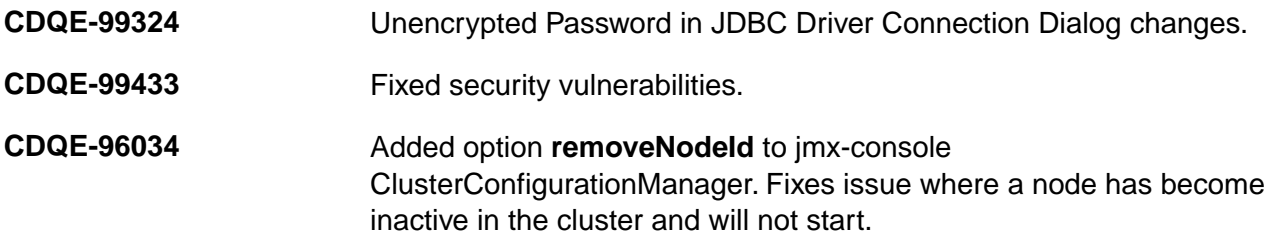

# <span id="page-1-1"></span>Installation

To install this product update you must have Spectrum Technology Platform 2022.1.0 installed.

**Important:** Before you install this product update, be sure that you have installed all previously released product updates for your modules and the platform. Unexpected issues may occur if you do not install product updates in the proper order. For a listing of product updates for each module and the platform, see the **[Product Update Summary](https://docs.precisely.com/docs/sftw/spectrum/ProductUpdateSummary/index.html)**.

#### *Applying This Product Update to a Cluster*

To apply this product update to a cluster you must stop all the nodes in the cluster then install the product update to each node by following the instructions in these release notes.You can start each node after you update it.

**Warning:** You must stop the cluster before installing this patch. Failure to do so may result in data loss and your system may become unusable.

#### *Applying This Product Update to a Distributed Configuration*

To apply this product update to a distributed configuration you must stop all repository instances and server instances of Precisely Spectrum Technology Platform. Extract the patch to a separate directory. For the repository instances, follow the steps that apply to the SpectrumDirectory/repository. For the server instances, follow the other steps that apply to the server.

**Warning:** Stop both repository and server instances before installing this patch. Failure to do so may result in data loss and your system may become unusable.

## Installing on Windows

Follow these steps to install the Spectrum Technology Platform 2022.1.0 S15 patch in a Windows configuration.

**Note:** In this procedure, *SpectrumFolder* is the folder where the Spectrum Technology Platform server is installed (for example, C:\Program Files\Precisely\Spectrum).

1. Stop the Spectrum Technology Platform server.

To stop the server, right-click the Spectrum Technology Platform icon in the Windows system tray and click **Stop Spectrum**.

2. Back up these folders and their contents from *SpectrumFolder* to a different location.

```
server\deploy
server\lib
repository
index\plugins\opendistro_security
```
3. Delete Spectrum Technology Platform server files affected by the patch.

For more information, see **[Delete Spectrum server files](#page-4-1)** on page 5.

- 4. Use the link in the release announcement to download the ZIP file containing the product update. You can also find links to software, release notes, and checksum values on the **[2022.1.0 Updates](https://docs.precisely.com/docs/sftw/spectrum/ProductUpdateSummary/ProductUpdateSummary/source/SummaryTable-2022.1.0.html)** page.
- 5. Extract the contents of the ZIP file to a temporary location.
- 6. Extract the contents of the resulting ZIP file  $(cdq20221s15.zip)$  to the folder where the Spectrum Technology Platform server is installed (*SpectrumFolder*). Choose to overwrite the existing files.
- 7. Copy the repository/data directory that you backed up in step 2 to the *SpectrumFolder*/repository directory.

This replaces the data folder installed by the patch.

**Important:** Copy any changes that you want to retain from the backed up repository\Neo4j.template file into the updated *SpectrumFolder*\repository\Neo4j.template file.

8. Start the Spectrum Technology Platform server. To start the server, right-click the Spectrum Technology Platform icon in the Windows system tray and click **Start Spectrum**.

## Installing on Linux

Follow these steps to install the Spectrum Technology Platform 2022.1.0 S15 patch in a Linux configuration.

**Note:** In this procedure, *SpectrumDirectory* is the directory where the Spectrum Technology Platform server is installed (for example, /home/user/myuser/Precisely/Spectrum).

- 1. Source the *SpectrumDirectory*/server/bin/setup script.
- 2. Run the *SpectrumDirectory*/server/bin/server.stop script to stop the Spectrum Technology Platform server.
- 3. Back up these folders and their contents from *SpectrumFolder* to a different location.

```
server/deploy
server/lib
repository
index/plugins/opendistro_security
```
- 4. Delete Spectrum Technology Platform server files affected by the patch. For more information, see **[Delete Spectrum server files](#page-4-1)** on page 5.
- 5. Use the link in the release announcement to download the ZIP file containing the product update. You can also find links to software, release notes, and checksum values on the **[2022.1.0 Updates](https://docs.precisely.com/docs/sftw/spectrum/ProductUpdateSummary/ProductUpdateSummary/source/SummaryTable-2022.1.0.html)** page.
- 6. Extract the contents of the ZIP file to a temporary location.
- 7. FTP the cdq20221s15.tar.gz file in binary mode to a temporary directory on the Spectrum Technology Platform machine.
- 8. Open the directory where the Spectrum Technology Platform server is installed (*SpectrumDirectory*).
- 9. Untar the file using this command:

tar -xvzf *TemporaryDirectory*/cdq20221s15.tar.gz

10. Copy the repository/data directory that you backed up in step 3 to the *SpectrumDirectory*/repository directory.

This replaces the data directory installed by the patch.

**Important:** Copy any changes that you want to retain from the backed up repository/Neo4j.template file into the updated *SpectrumDirectory*/repository/Neo4j.template file.

11. Run the *SpectrumDirectory*/server/bin/server.start script to start the Spectrum Technology Platform server.

## <span id="page-4-0"></span>File information

This section documents directories and files affected by the patch. All paths in this section are located on the Spectrum Technology Platform server in *SpectrumDirectory* (for example, /home/user/myuser/Precisely/Spectrum on Linux or C:\Program Files\Precisely\Spectrum on Windows).

## Spectrum Server

<span id="page-4-1"></span>This section describes actions performed on Spectrum Technology Platform server files affected by the patch.

#### *Delete Spectrum server files*

For each directory in the **Directory** column, take specified action on the files listed in the **File name** column.

**Important:** You must back up the files to another location before deleting them.

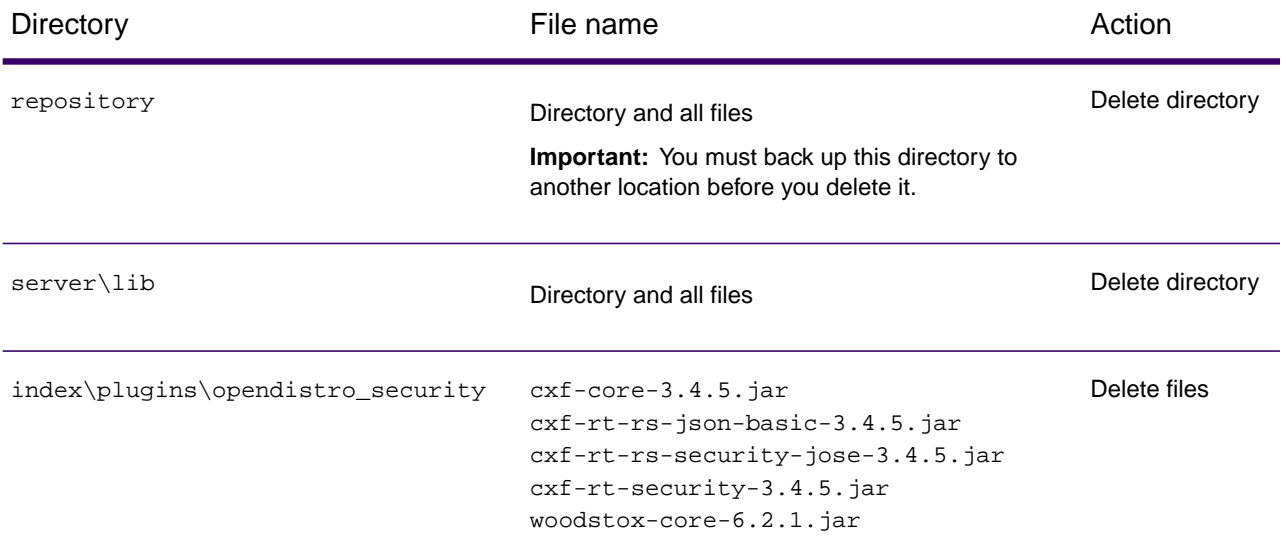

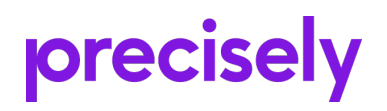

1700 District Ave Ste 300 Burlington MA 01803-5231 USA

www.precisely.com

Copyright 2007, 2023 Precisely